## **Master Schedule Report by Department Sample District High School 2018-19 25-Sep-18 5:25 AM** age 1 of 11

\* See notes at end of report regarding Combined Classes (\$ ³), Term 2 courses (Careers/Civics), Excluded Courses, Class Size symbols ( ‡ † •), etc.

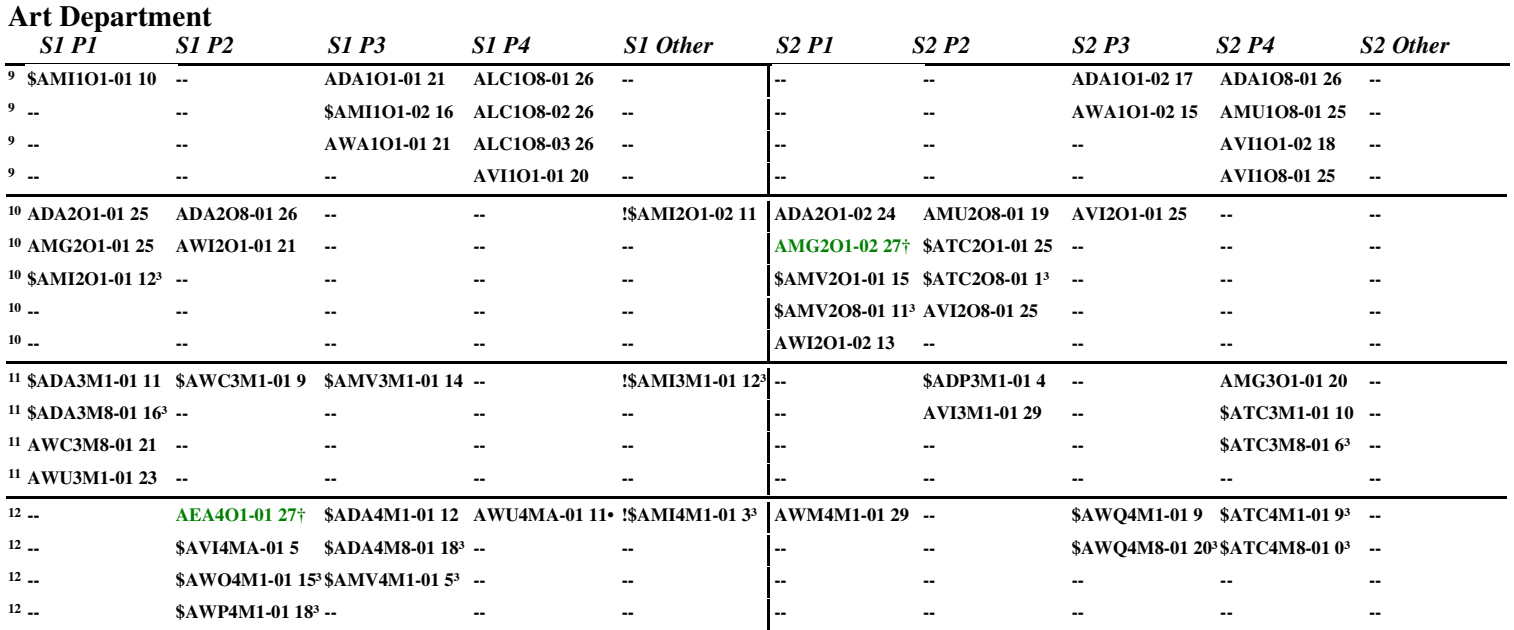

Notes: Doesn't include any courses that have been added to the Course Exclude Table: (possibly Co-op tie-in courses, Resource etc.);

\$ Indicates a 'Combined Class; ³ Indicates second (and subsequent) occurrence of a course within a Combined Class;

Term 2 courses displayed as lowercase. eg. Careers/Civics;

‡ 'Section\_Size' is Over the 'Overall Class Maximum', † Equals 'Overall Class Maximum', • Under-Enrolled (Less Than 60% of Contract Max);

! Indicates course scheduled in a timeslot other than those identified on Blocks Table and will be shown in the last block of the semester;

<sup>2</sup> Indicates the course appears in more than one Block; <sup>1</sup> Indicates Waiting List for this course (if this feature is being used);

 If Department is displayed as '\*dept?', this means the Department in Trillium® is blank. Update the Department in Trillium®, re-save MasterSchedule, and reimport for this to appear correctly.

Currently Imported MasterSchedule.csv created: 2018-Aug-07 07:53:13 AM School & Year: Maple St. CVI 20182019

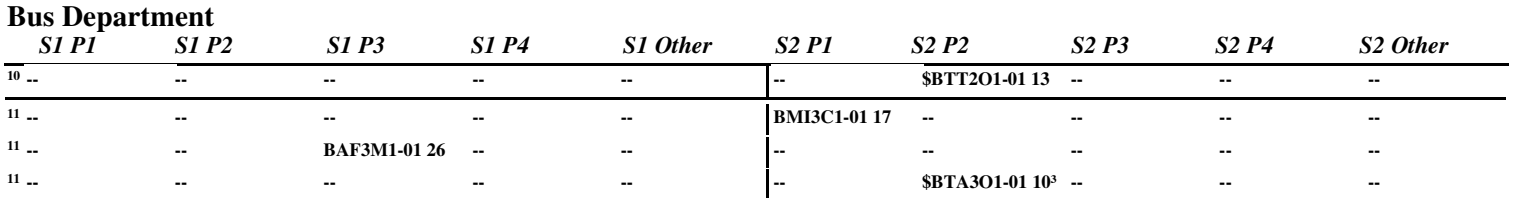

Notes: Doesn't include any courses that have been added to the Course Exclude Table: (possibly Co-op tie-in courses, Resource etc.);

\$ Indicates a 'Combined Class; ³ Indicates second (and subsequent) occurrence of a course within a Combined Class;

Term 2 courses displayed as lowercase. eg. Careers/Civics;

‡ 'Section\_Size' is Over the 'Overall Class Maximum', † Equals 'Overall Class Maximum', • Under-Enrolled (Less Than 60% of Contract Max);

! Indicates course scheduled in a timeslot other than those identified on Blocks Table and will be shown in the last block of the semester;

<sup>2</sup> Indicates the course appears in more than one Block; <sup>1</sup> Indicates Waiting List for this course (if this feature is being used);

 If Department is displayed as '\*dept?', this means the Department in Trillium® is blank. Update the Department in Trillium®, re-save MasterSchedule, and reimport for this to appear correctly.

Currently Imported MasterSchedule.csv created: 2018-Aug-07 07:53:13 AM School & Year: Maple St. CVI 20182019

## **Master Schedule Report by Department Sample District High School 2018-19 25-Sep-18 5:25 AM** age 3 of 11

\* See notes at end of report regarding Combined Classes (\$ ³), Term 2 courses (Careers/Civics), Excluded Courses, Class Size symbols ( ‡ † •), etc.

## **Cdnwrlds Department**

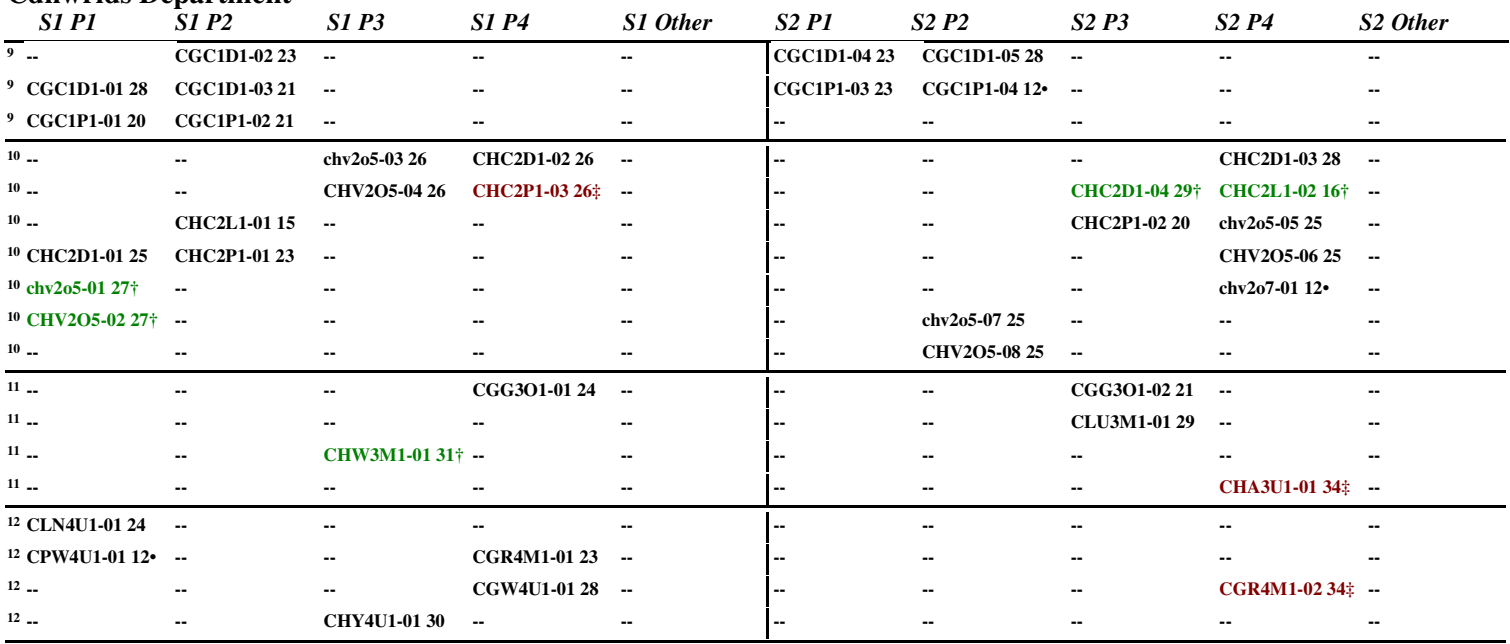

Notes: Doesn't include any courses that have been added to the Course Exclude Table: (possibly Co-op tie-in courses, Resource etc.);

\$ Indicates a 'Combined Class; ³ Indicates second (and subsequent) occurrence of a course within a Combined Class;

Term 2 courses displayed as lowercase. eg. Careers/Civics;

‡ 'Section\_Size' is Over the 'Overall Class Maximum', † Equals 'Overall Class Maximum', • Under-Enrolled (Less Than 60% of Contract Max);

! Indicates course scheduled in a timeslot other than those identified on Blocks Table and will be shown in the last block of the semester;

<sup>2</sup> Indicates the course appears in more than one Block; <sup>1</sup> Indicates Waiting List for this course (if this feature is being used);

 If Department is displayed as '\*dept?', this means the Department in Trillium® is blank. Update the Department in Trillium®, re-save MasterSchedule, and reimport for this to appear correctly.

Timetable\_v18031 Licensed To: Sample District School Board - Sample District High School 2018-19 www.NesterenkoSoftware.com Currently Imported MasterSchedule.csv created: 2018-Aug-07 07:53:13 AM School & Year: Maple St. CVI 20182019

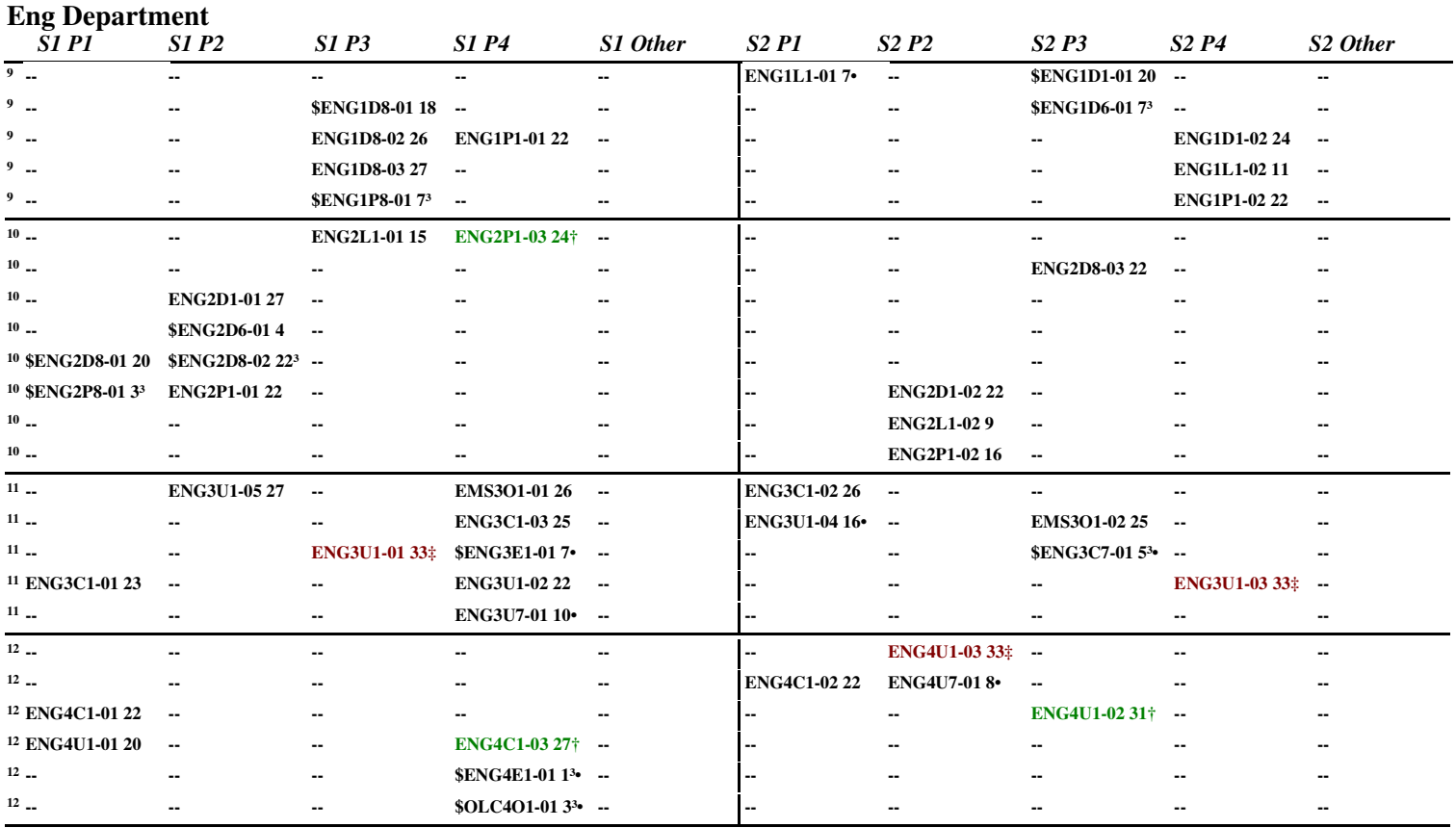

Notes: Doesn't include any courses that have been added to the Course Exclude Table: (possibly Co-op tie-in courses, Resource etc.);

\$ Indicates a 'Combined Class; ³ Indicates second (and subsequent) occurrence of a course within a Combined Class;

Term 2 courses displayed as lowercase. eg. Careers/Civics;

‡ 'Section\_Size' is Over the 'Overall Class Maximum', † Equals 'Overall Class Maximum', • Under-Enrolled (Less Than 60% of Contract Max);

! Indicates course scheduled in a timeslot other than those identified on Blocks Table and will be shown in the last block of the semester;

<sup>2</sup> Indicates the course appears in more than one Block; <sup>1</sup> Indicates Waiting List for this course (if this feature is being used);

 If Department is displayed as '\*dept?', this means the Department in Trillium® is blank. Update the Department in Trillium®, re-save MasterSchedule, and reimport for this to appear correctly.

Currently Imported MasterSchedule.csv created: 2018-Aug-07 07:53:13 AM School & Year: Maple St. CVI 20182019

## **Master Schedule Report by Department Sample District High School 2018-19 25-Sep-18 5:25 AM** age 5 of 11

\* See notes at end of report regarding Combined Classes (\$ ³), Term 2 courses (Careers/Civics), Excluded Courses, Class Size symbols ( ‡ † •), etc.

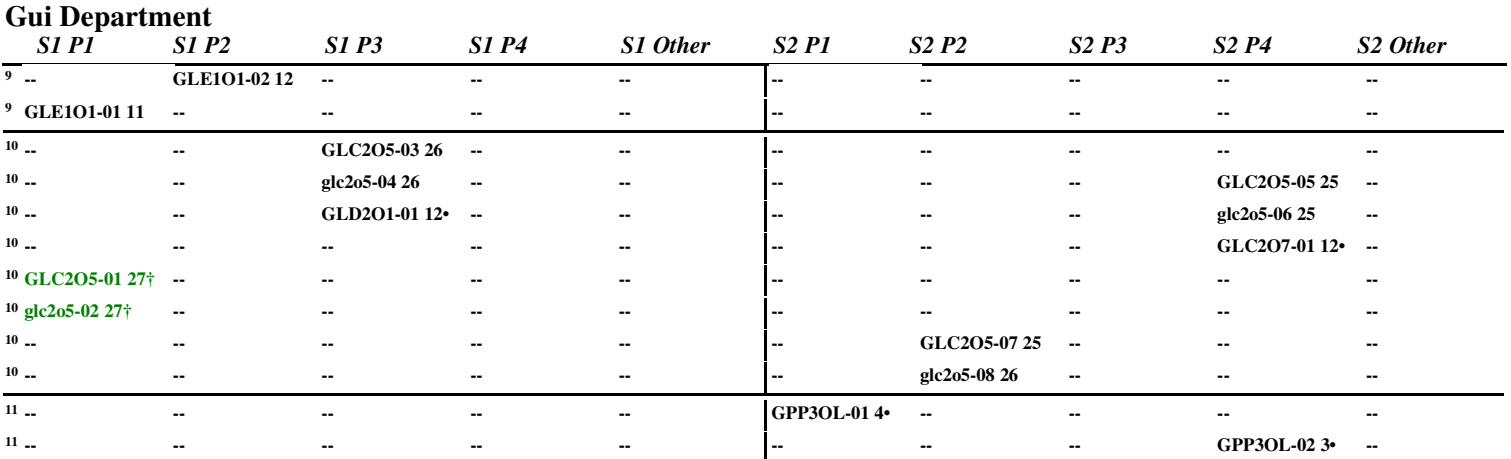

Notes: Doesn't include any courses that have been added to the Course Exclude Table: (possibly Co-op tie-in courses, Resource etc.);

\$ Indicates a 'Combined Class; ³ Indicates second (and subsequent) occurrence of a course within a Combined Class;

Term 2 courses displayed as lowercase. eg. Careers/Civics;

‡ 'Section\_Size' is Over the 'Overall Class Maximum', † Equals 'Overall Class Maximum', • Under-Enrolled (Less Than 60% of Contract Max);

! Indicates course scheduled in a timeslot other than those identified on Blocks Table and will be shown in the last block of the semester;

<sup>2</sup> Indicates the course appears in more than one Block; <sup>1</sup> Indicates Waiting List for this course (if this feature is being used);

 If Department is displayed as '\*dept?', this means the Department in Trillium® is blank. Update the Department in Trillium®, re-save MasterSchedule, and reimport for this to appear correctly.

Currently Imported MasterSchedule.csv created: 2018-Aug-07 07:53:13 AM School & Year: Maple St. CVI 20182019

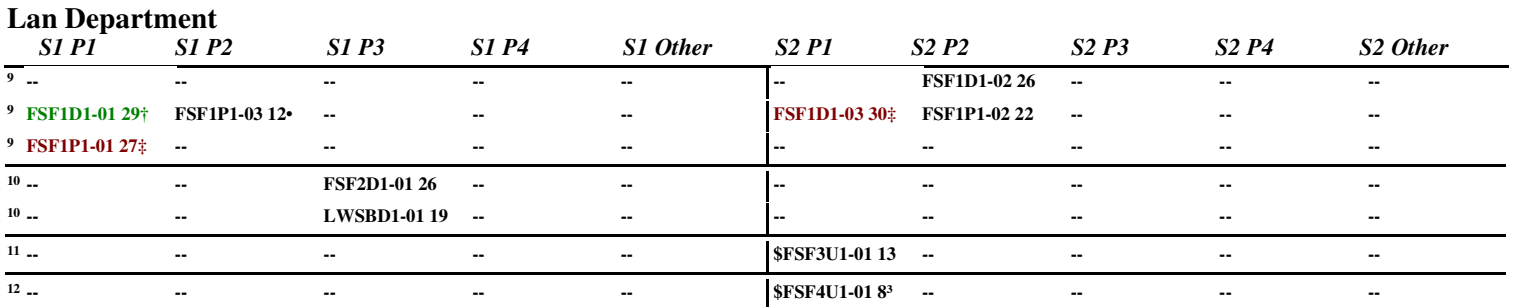

Notes: Doesn't include any courses that have been added to the Course Exclude Table: (possibly Co-op tie-in courses, Resource etc.);

\$ Indicates a 'Combined Class; ³ Indicates second (and subsequent) occurrence of a course within a Combined Class;

Term 2 courses displayed as lowercase. eg. Careers/Civics;

‡ 'Section\_Size' is Over the 'Overall Class Maximum', † Equals 'Overall Class Maximum', • Under-Enrolled (Less Than 60% of Contract Max);

! Indicates course scheduled in a timeslot other than those identified on Blocks Table and will be shown in the last block of the semester;

<sup>2</sup> Indicates the course appears in more than one Block; <sup>1</sup> Indicates Waiting List for this course (if this feature is being used);

 If Department is displayed as '\*dept?', this means the Department in Trillium® is blank. Update the Department in Trillium®, re-save MasterSchedule, and reimport for this to appear correctly.

Currently Imported MasterSchedule.csv created: 2018-Aug-07 07:53:13 AM School & Year: Maple St. CVI 20182019

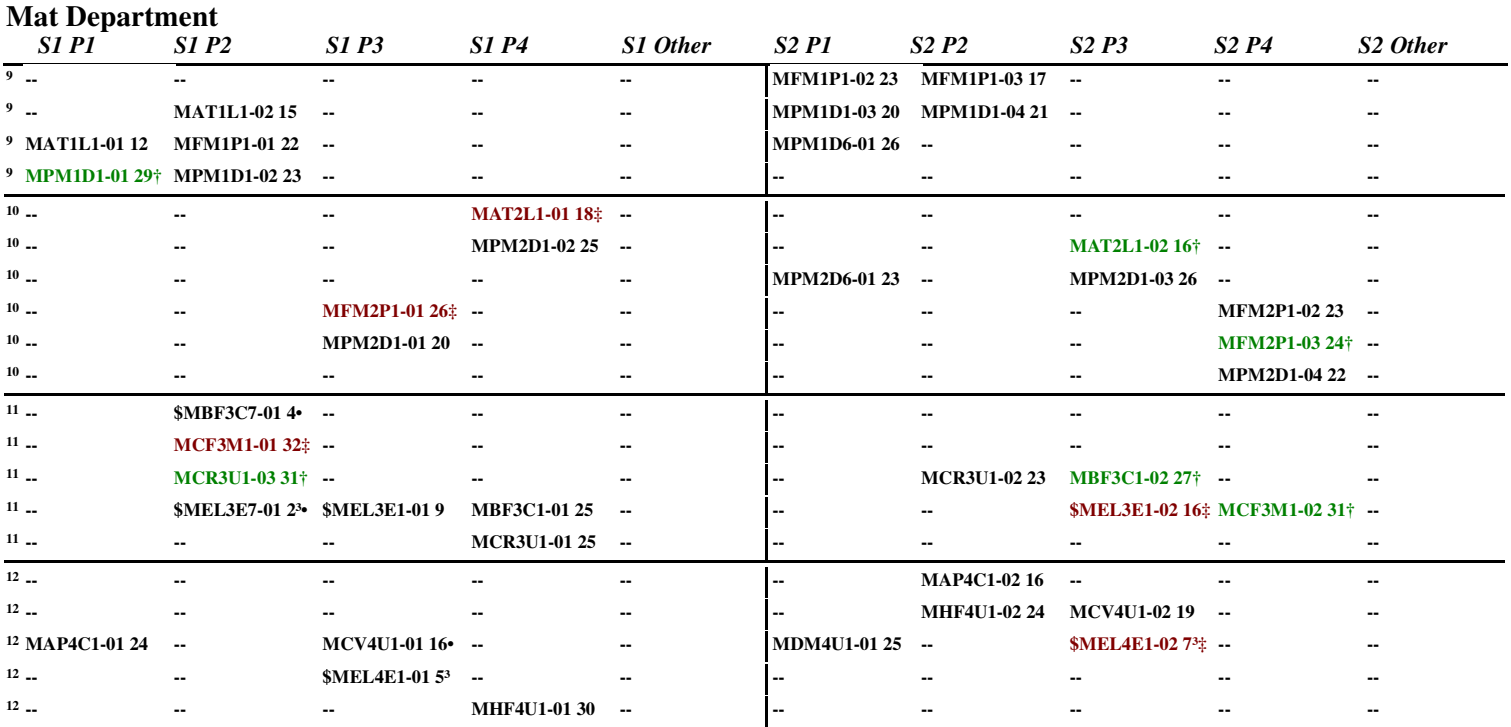

Notes: Doesn't include any courses that have been added to the Course Exclude Table: (possibly Co-op tie-in courses, Resource etc.);

\$ Indicates a 'Combined Class; ³ Indicates second (and subsequent) occurrence of a course within a Combined Class;

Term 2 courses displayed as lowercase. eg. Careers/Civics;

‡ 'Section\_Size' is Over the 'Overall Class Maximum', † Equals 'Overall Class Maximum', • Under-Enrolled (Less Than 60% of Contract Max);

! Indicates course scheduled in a timeslot other than those identified on Blocks Table and will be shown in the last block of the semester;

<sup>2</sup> Indicates the course appears in more than one Block; <sup>1</sup> Indicates Waiting List for this course (if this feature is being used);

 If Department is displayed as '\*dept?', this means the Department in Trillium® is blank. Update the Department in Trillium®, re-save MasterSchedule, and reimport for this to appear correctly.

Currently Imported MasterSchedule.csv created: 2018-Aug-07 07:53:13 AM School & Year: Maple St. CVI 20182019

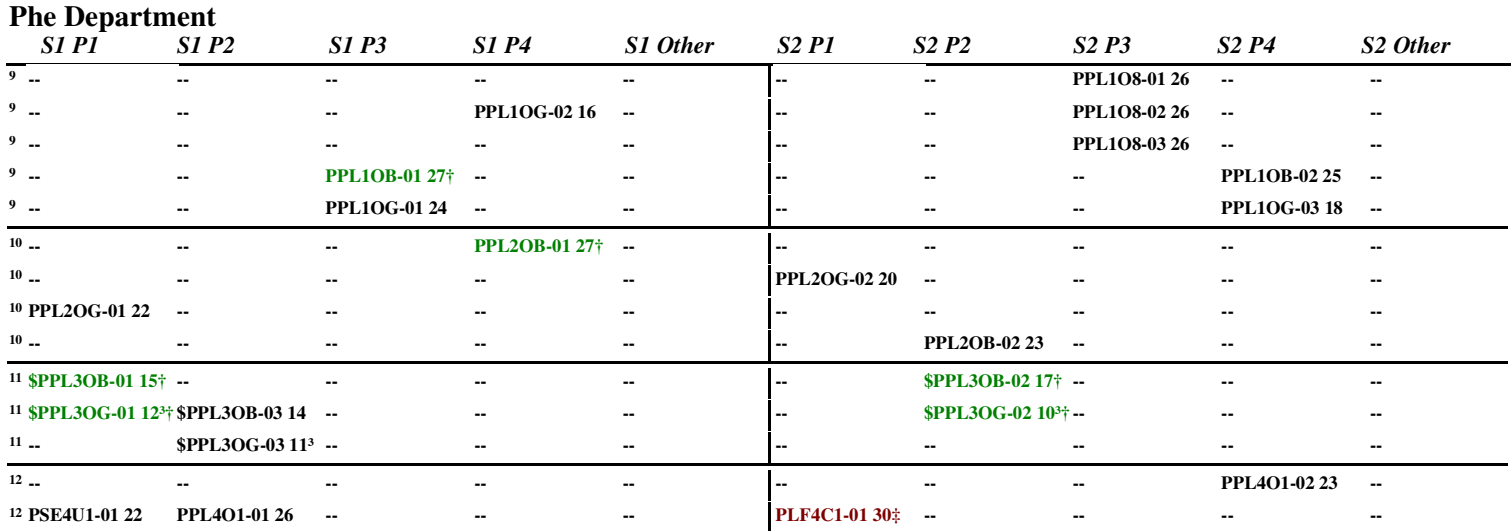

Notes: Doesn't include any courses that have been added to the Course Exclude Table: (possibly Co-op tie-in courses, Resource etc.);

\$ Indicates a 'Combined Class; ³ Indicates second (and subsequent) occurrence of a course within a Combined Class;

Term 2 courses displayed as lowercase. eg. Careers/Civics;

‡ 'Section\_Size' is Over the 'Overall Class Maximum', † Equals 'Overall Class Maximum', • Under-Enrolled (Less Than 60% of Contract Max);

! Indicates course scheduled in a timeslot other than those identified on Blocks Table and will be shown in the last block of the semester;

<sup>2</sup> Indicates the course appears in more than one Block; <sup>1</sup> Indicates Waiting List for this course (if this feature is being used);

 If Department is displayed as '\*dept?', this means the Department in Trillium® is blank. Update the Department in Trillium®, re-save MasterSchedule, and reimport for this to appear correctly.

Currently Imported MasterSchedule.csv created: 2018-Aug-07 07:53:13 AM School & Year: Maple St. CVI 20182019

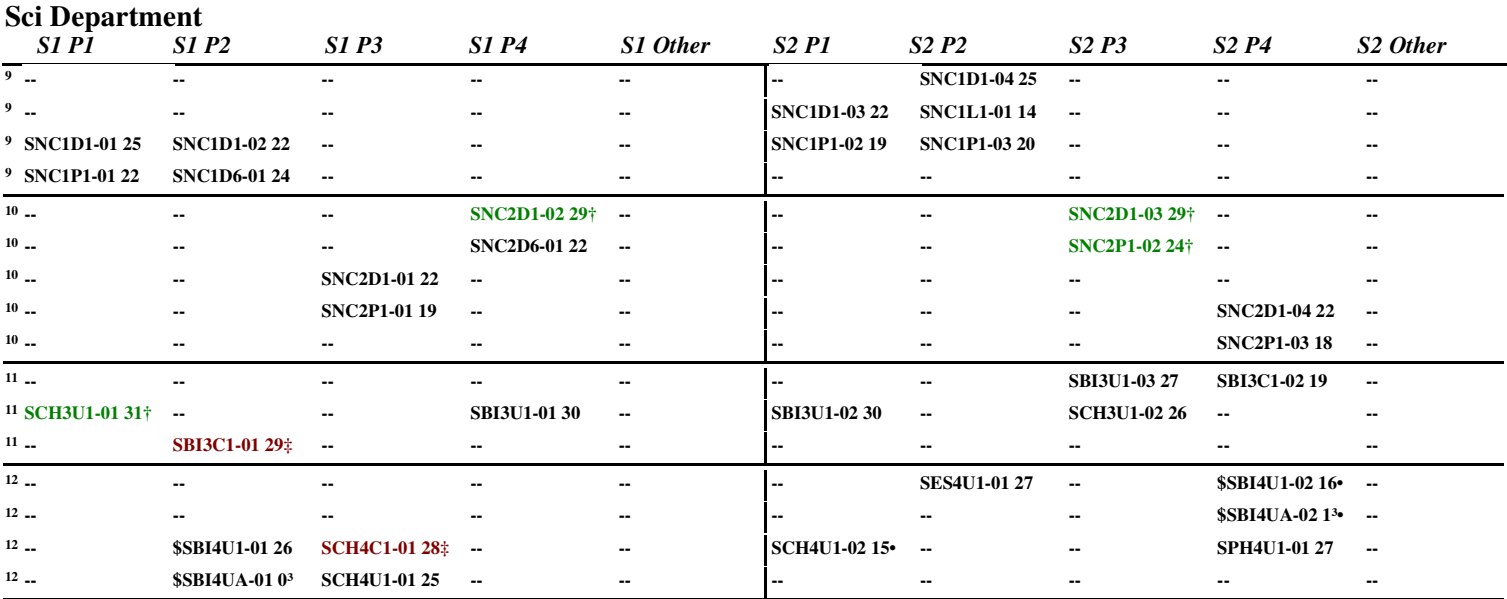

Notes: Doesn't include any courses that have been added to the Course Exclude Table: (possibly Co-op tie-in courses, Resource etc.);

\$ Indicates a 'Combined Class; ³ Indicates second (and subsequent) occurrence of a course within a Combined Class;

Term 2 courses displayed as lowercase. eg. Careers/Civics;

‡ 'Section\_Size' is Over the 'Overall Class Maximum', † Equals 'Overall Class Maximum', • Under-Enrolled (Less Than 60% of Contract Max);

! Indicates course scheduled in a timeslot other than those identified on Blocks Table and will be shown in the last block of the semester;

<sup>2</sup> Indicates the course appears in more than one Block; <sup>1</sup> Indicates Waiting List for this course (if this feature is being used);

 If Department is displayed as '\*dept?', this means the Department in Trillium® is blank. Update the Department in Trillium®, re-save MasterSchedule, and reimport for this to appear correctly.

Timetable\_v18031 Licensed To: Sample District School Board - Sample District High School 2018-19 www.NesterenkoSoftware.com Currently Imported MasterSchedule.csv created: 2018-Aug-07 07:53:13 AM School & Year: Maple St. CVI 20182019

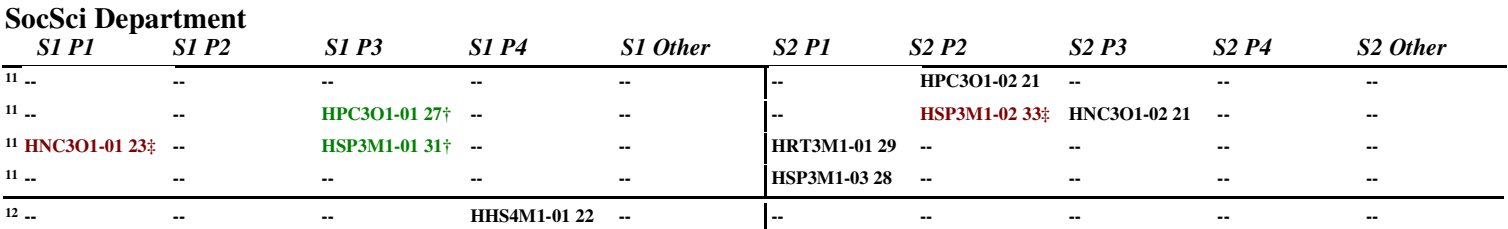

Notes: Doesn't include any courses that have been added to the Course Exclude Table: (possibly Co-op tie-in courses, Resource etc.);

\$ Indicates a 'Combined Class; ³ Indicates second (and subsequent) occurrence of a course within a Combined Class;

Term 2 courses displayed as lowercase. eg. Careers/Civics;

‡ 'Section\_Size' is Over the 'Overall Class Maximum', † Equals 'Overall Class Maximum', • Under-Enrolled (Less Than 60% of Contract Max);

! Indicates course scheduled in a timeslot other than those identified on Blocks Table and will be shown in the last block of the semester;

<sup>2</sup> Indicates the course appears in more than one Block; <sup>1</sup> Indicates Waiting List for this course (if this feature is being used);

 If Department is displayed as '\*dept?', this means the Department in Trillium® is blank. Update the Department in Trillium®, re-save MasterSchedule, and reimport for this to appear correctly.

Currently Imported MasterSchedule.csv created: 2018-Aug-07 07:53:13 AM School & Year: Maple St. CVI 20182019

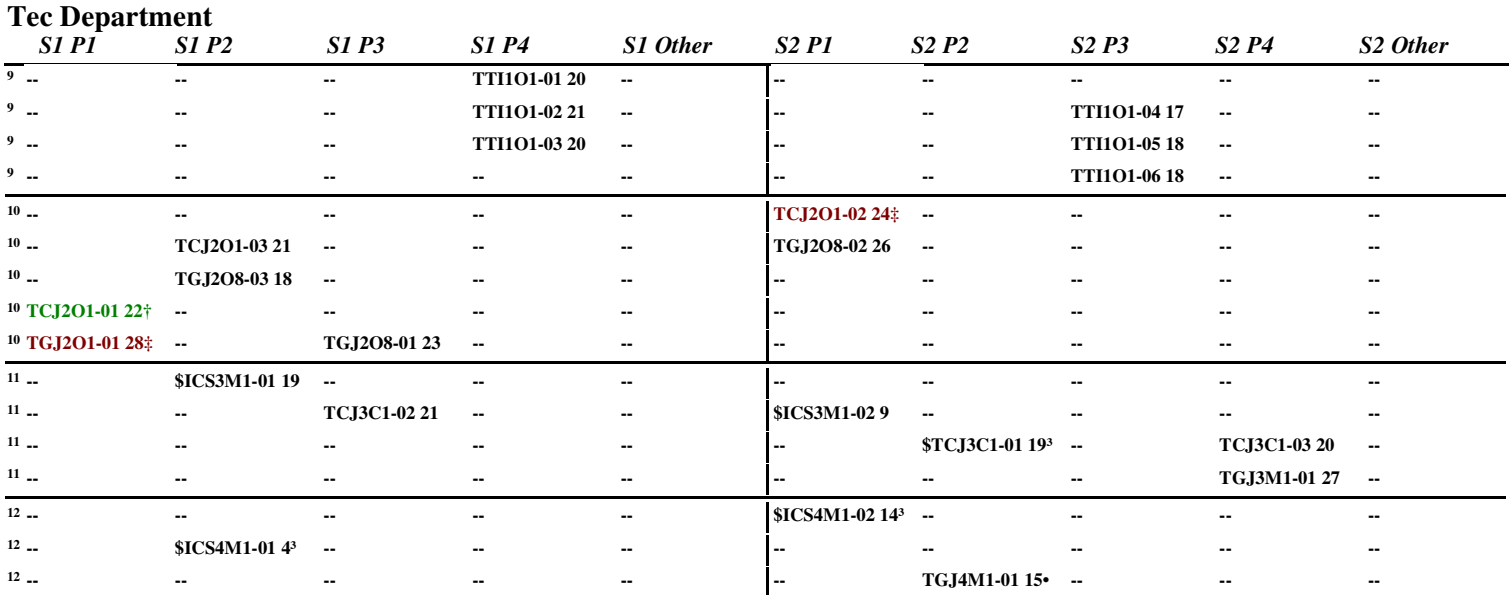

Notes: Doesn't include any courses that have been added to the Course Exclude Table: (possibly Co-op tie-in courses, Resource etc.);

\$ Indicates a 'Combined Class; ³ Indicates second (and subsequent) occurrence of a course within a Combined Class;

Term 2 courses displayed as lowercase. eg. Careers/Civics;

‡ 'Section\_Size' is Over the 'Overall Class Maximum', † Equals 'Overall Class Maximum', • Under-Enrolled (Less Than 60% of Contract Max);

! Indicates course scheduled in a timeslot other than those identified on Blocks Table and will be shown in the last block of the semester;

<sup>2</sup> Indicates the course appears in more than one Block; <sup>1</sup> Indicates Waiting List for this course (if this feature is being used);

 If Department is displayed as '\*dept?', this means the Department in Trillium® is blank. Update the Department in Trillium®, re-save MasterSchedule, and reimport for this to appear correctly.

Timetable\_v18031 Licensed To: Sample District School Board - Sample District High School 2018-19 www.NesterenkoSoftware.com Currently Imported MasterSchedule.csv created: 2018-Aug-07 07:53:13 AM School & Year: Maple St. CVI 20182019